## **Introduction à la programmation 1**

## **A. Algorithme**

## **Définition**

Un **algorithme** est une liste ordonnée et logique d'instructions permettant de résoudre un problème.

#### **Remarques :**

- Il y a des algorithmes dans la vie courante : planter un clou, fermer à clé, visser, exécuter une recette de cuisine, monter un meuble préfabriqué …
- Ils sont décrits en langage courant. Il peut y avoir plusieurs algorithmes différents pour effectuer une même tâche.
- **» Exemple :** Planter un clou pour un droitier
- prendre le clou de la main gauche
- poser la pointe du clou à l'emplacement voulu
- prendre le marteau dans la main droite
- répéter « taper le clou avec le marteau » jusqu'à ce que le clou soit suffisamment

enfoncé pour tenir seul

• retirer la main gauche

• répéter « taper le clou avec le marteau » jusqu'à ce que le clou soit complètement enfoncé

#### **Remarques :**

Un algorithme peut être traduit, grâce à un langage de programmation, en un programme exécutable par un ordinateur. Ce sera l'objet du paragraphe B. Nous nous intéressons dans ce chapitre aux algorithmes qui seront utilisés par des machines.

## **Règle 1**

- Un **algorithme** se compose de trois grandes parties :
- les informations dont on a besoin au départ ;
- la succession d'instructions à appliquer ;
- la réponse que l'on obtient à l'arrivée.

#### **» Exemples**

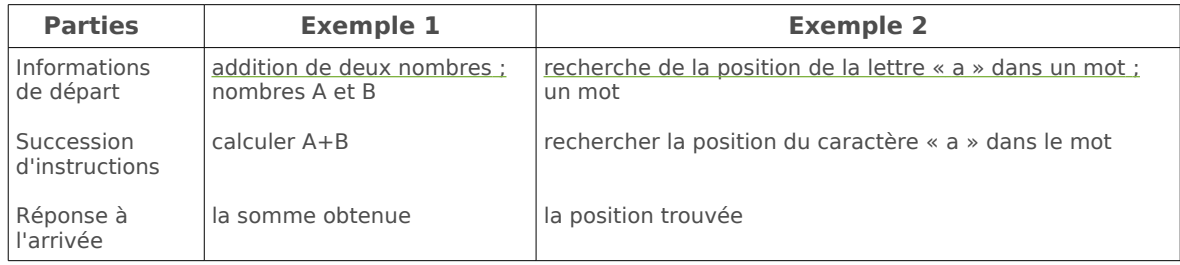

#### **Remarques :**

- La succession d'instructions n'est pas toujours détaillée explicitement au sein de l'algorithme, mais parfois dans une autre partie, à travers ce que l'on appelle des fonctions ou des procédures (voir le paragraphe 8).
- Cela permet de découper l'algorithme en plusieurs sous-algorithmes et de le rendre plus facile à comprendre.

## **Règle 2**

Par souci de clarté, un algorithme doit éviter de comporter plusieurs fois la même série d'instructions.

Pour éviter cela on utilise, quand on le peut, les boucles (voir paragraphes 4 et 5) ou les fonctions et procédures.

On fait appel à la procédure au lieu de ré-écrire les mêmes instructions.

Cela permet aussi d'avoir des algorithmes et des programmes plus lisibles.

#### **» Exemple :** Pour tracer un carré de côté 3 cm

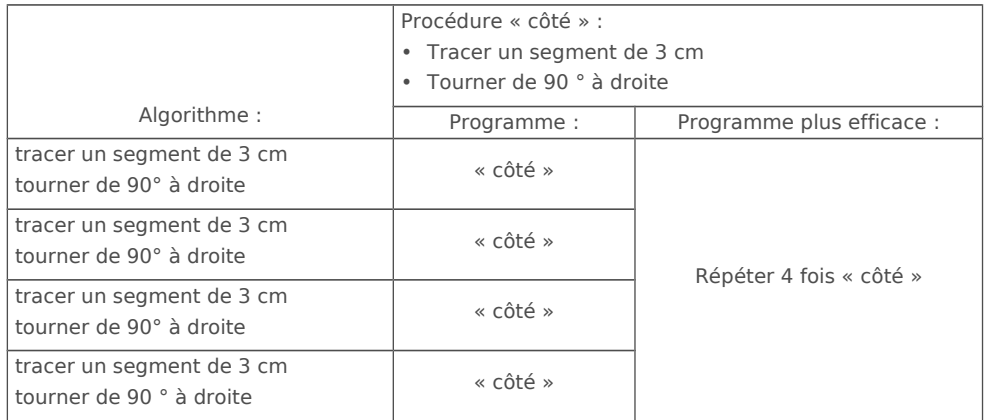

## **Entraîne-toi à Écrire un algorithme** Niveau 1

- qui dessine un triangle équilatéral de côté 5cm.
- qui dessine un « Z » de « côté » 4 cm et de 5,7 cm de « diagonale ».

### **Correction**

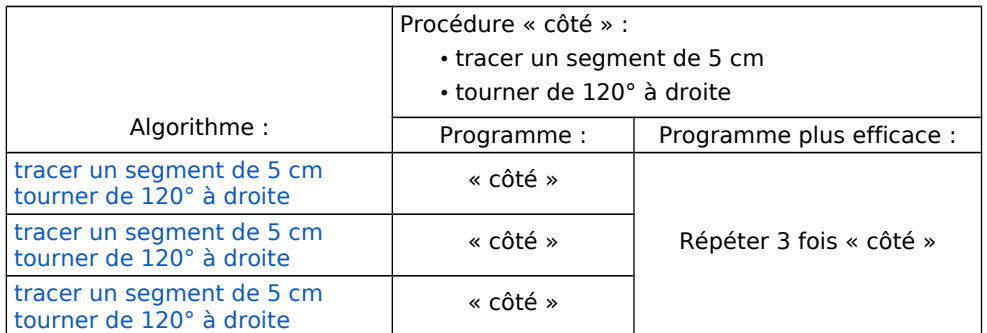

### **Correction**

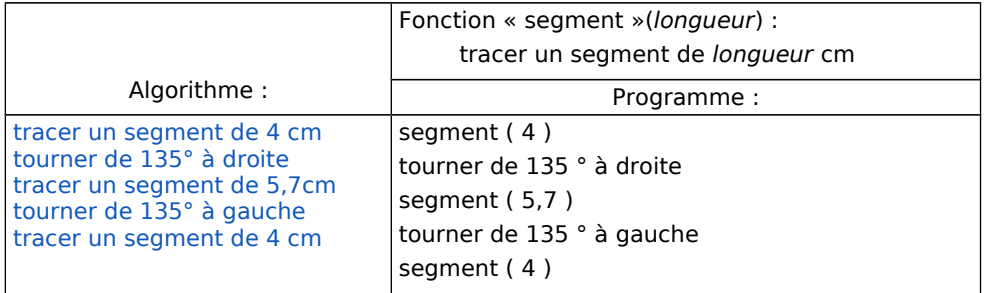

## **Entraîne-toi à Comprendre un algorithme Niveau 1**

Que fait l'algorithme suivant ?

 Information de départ : le nombre x Succession d'instructions : donner à x la valeur x-3 donner à x la valeur (x)² Réponse à l'arrivée : la valeur de x

#### **Correction**

Il affiche la valeur de (x-3)² pour un nombre donné x.

## **B. Programmation**

#### **Remarques :**

- Pour pouvoir communiquer avec les machines on utilise un langage de programmation (avec une syntaxe très précise). **Utilisateur** → algorithme → langage → ordinateur
- Pour nous aider, il existe des logiciels qui utilisent des langages plus simples (pseudo-codes) proches du langage courant. Le logiciel traduit ensuite en langage compréhensible par l'ordinateur sans que l'utilisateur ne le voie. **Utilisateur** → algorithme → pseudo-code → logiciel → langage → ordinateur

#### **» Exemple 1 :**

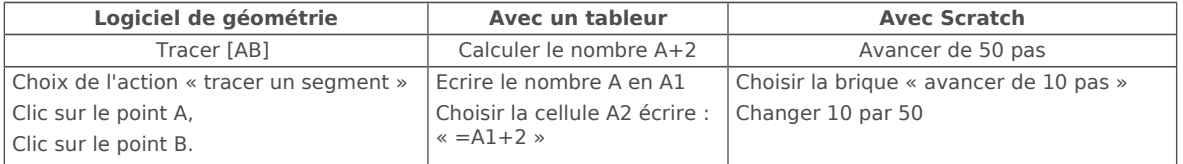

## **Règle 3**

#### **En programmation les trois grandes parties d'un algorithme deviennent :**

- les informations dont on a besoin au départ : les entrées ou la lecture
- la succession d'instructions à appliquer : le traitement
- la réponse que l'on obtient à l'arrivée : les sorties ou l'écriture
- 
- 

#### **Remarques :**

- Quand on dit « **lire** » ou « **écrire** » on se place du point de vue du programme ou de la machine.
- On **lit** les entrées : au clavier, à la souris (position ou clic) , à partir d'un fichier (image, texte, son), à partir d 'un capteur … Cela arrête le programme et attend qu'une action soit réalisée par l'usager ou un autre programme afin d'obtenir une valeur.
- Le **traitement** n'est pas toujours détaillé dans le programme, mais dans une autre partie : les fonctions et procédures. Cela permet de découper un programme en plusieurs « sous programmes » et de le rendre ainsi plus facile à lire.
- Le traitement peut aussi comporter des entrées et des sorties.
- On « **écrit** » les sorties : affichage à l'écran, sur une imprimante, dans un fichier…
- Le langage algorithmique n'existe pas. C'est une convention d'écriture entre le livre, ou le professeur, et les élèves. Nous utiliserons dans la suite de ce livre un « langage algorithmique » couramment utilisé.

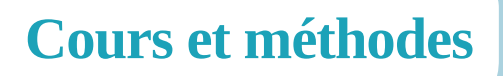

**» Exemple 2 :** Un algorithme pour ajouter 2 à un nombre A qui vaut 4.

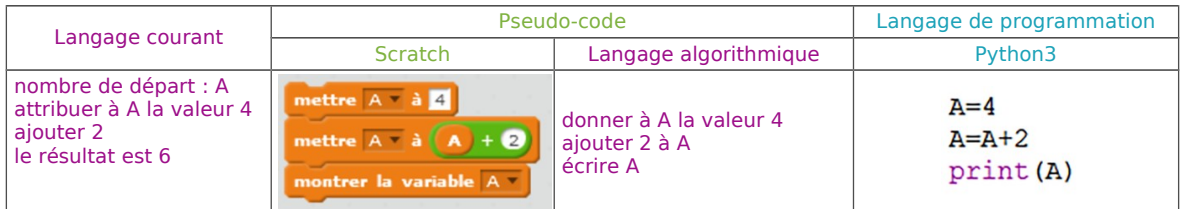

## **Entraîne-toi à Programmer un algorithme** Inveau 1

Programme un algorithme qui calcule 5(*x* + 3) pour un nombre donné *x*.

### **Correction**

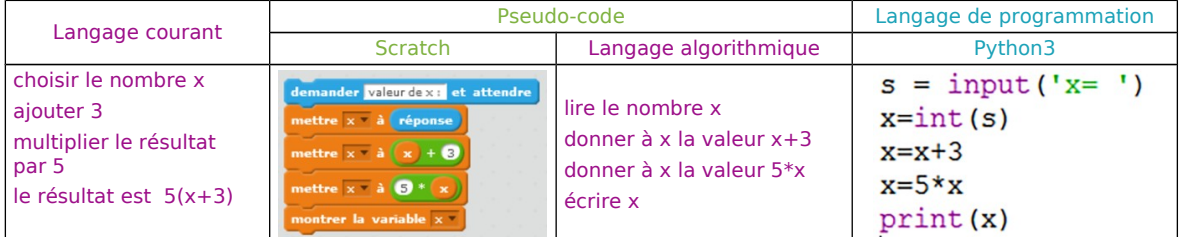

## **Les variables 2**

## **A. Définition**

### **Définition**

Une **variable** est une information contenue dans une « boîte », que le programme va repérer par son nom. Pour avoir accès au contenu de la boîte, il suffit de la désigner par son nom. Le contenu de cette « boîte » dépend du type de variable. Il y a plusieurs types de variables:

- numérique : entier, réel
- texte : caractère, chaîne
- booléen

1, -1 ou 2 sont entiers ; 0,5,  $\pi$  sont réels a ou h (caractères) « coucou » (chaîne) ne peut prendre que deux valeurs : vrai ou faux

#### **» Exemples :**

- la variable « A » peut représenter le nombre de frères et sœurs, c'est une variable numérique entière.
- la variable « Mot » peut représenter un nom, c'est une variable de type chaîne.
- la variable « VF » peut représenter un « vrai/faux », c'est une variable booléenne.

#### **Remarques :**

- Certains langages n'utilisent pas la déclaration de type. C'est le cas de Scratch et de Python.
- Attention ! Les nombres sont sans unité. L'unité dépend du logiciel utilisé.
- Pour les images, les dessins, on utilise souvent le pixel : le pixel (abréviation px) est le plus petit élément d'une image, il ne peut contenir qu'une seule couleur.

## **B. Affectation**

## **Définition**

**Affecter** une valeur à une variable, c'est donner une valeur à cette variable.

**» Exemple 1 :** Si j'affecte la valeur 3 à la variable A, la « boîte » A contiendra le nombre 3. Ce qui signifie que j'ai 3 frères et sœurs.

### **Définition**

On est tenté d'écrire A=3 , mais le signe « = » en programmation ne correspond pas au signe « = » en mathématiques. Il signifie qu'on attribue une valeur à une variable. C'est pourquoi on utilise une autre notation.

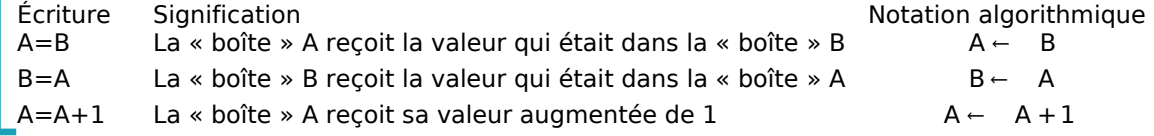

Dans la suite, nous utiliserons le symbole ← pour indiquer une affectation en « langage algorithmique ».

**» Exemple 2 :** L'instruction d'affectation consiste à « remplir » la « boîte » de la variable.

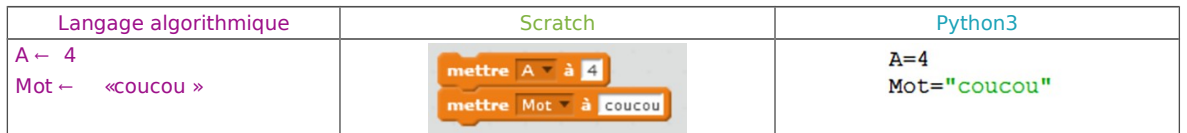

**» Exemple 3 :** On peut aussi affecter à une variable la valeur d'une autre variable de même type.

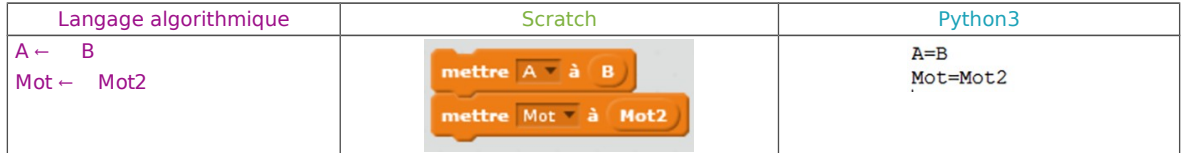

**» Exemple 4 :** Entrée (ou saisie) de variable. Quand on lit une variable, c'est l'utilisateur qui donne la valeur.

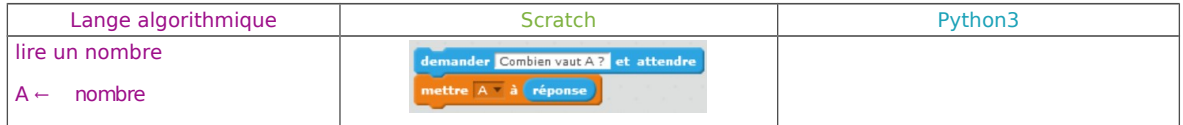

## **C. Agir sur les variables**

## **Définition**

des fonctions usuelles).

Pour agir sur les variables, on utilise des opérateurs qui dépendent du type de variables. • numériques :  $+ - *$  (multiplier) / (diviser)  $\wedge$  (puissance)  $\cdot$  texte :  $\& +$  (met bout à bout deux chaînes) • logiques (booléen): « et » « ou » « non » On utilise aussi de nombreuses fonctions prédéfinies (Voir l'annexe numérique

ALGORITHMIQUE ET PROGRAMMATION • E **347**

**» Exemple 1** : la syntaxe dépend des langages ou logiciels choisis. ENT(nombre) renvoie la partie entière du nombre : ENT(2,5) = 2 MOD(entier1, entier2) renvoie le reste dans la division entière de entier1 par entier2 :  $MOD(11,2)=1$ 

#### **» Exemple 2 :**

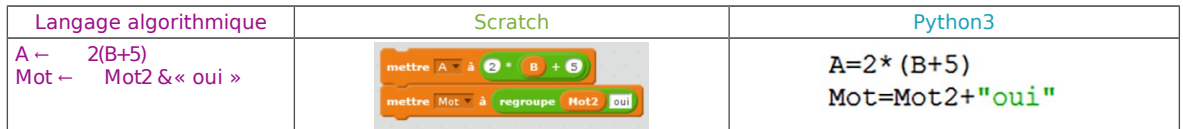

#### **Entraîne-toi à Affecter des valeurs à des variables Niveau 1**

Écris un programme qui calcule  $(x+y)^2$  pour deux nombres donnés x et y.

#### **Correction**

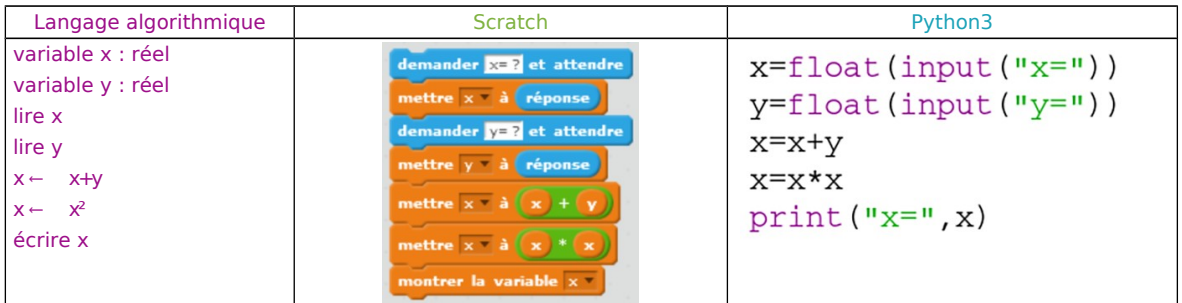

#### **Entraîne-toi à Comprendre les différents types de variables Niveau 1**

**1)** Que fait le programme suivant si on saisit la valeur « N » ? variable x : caractère lire x écrire « vous avez saisi : » +x **Correction** Il affiche « vous avez saisi : N» **2)** Que fait le programme suivant si on saisit la valeur -5 ; -3,4 ; 0 . variable x : nombre **Correction** et « faux » sinon.

 variable test : booléen test =  $(x<0)$ écrire test

Il lit le nombre x et affiche « vrai » si x<0 Pour -5 : vrai Pour -3,4 : vrai Pour 0 : faux

## **Les tests 3**

lire x

#### **Définition**

Un **test** permet de choisir une action suivant une condition.

#### Structures d'un test

Si « condition est vraie » alors action1 fin de si

Si « condition est vraie » alors action1 Sinon action2 fin de si

#### **» E xemple 1 :** « Si j'ai faim alors je mange ».

**» Exemple 2 :** Division de B par A.

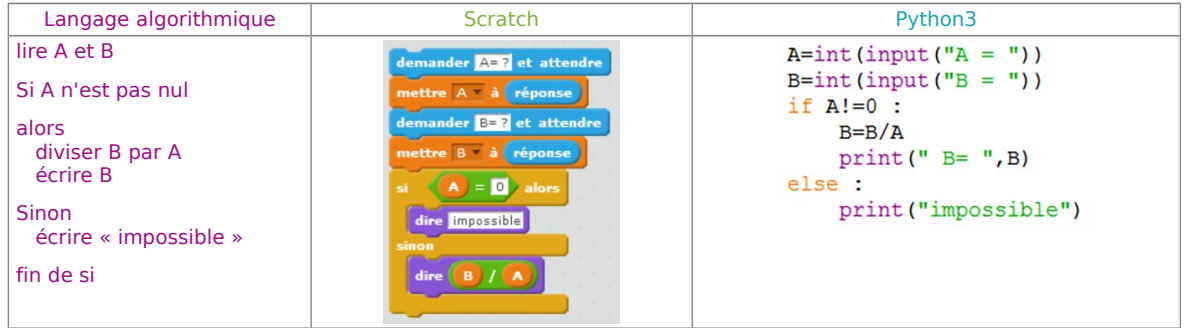

#### **Remarque :** Qu'est-ce qu'une condition ?

En général une condition est une comparaison, elle est vraie ou fausse. La condition peut aussi être une variable de type booléen. On peut utiliser des opérateurs : « égal à » « différent de » « plus petit que » ….

Avec Python, il n'y a pas de « fin de... » mais on utilise l'**indentation** (retrait du texte qui permet de distinguer la partie de programme qui sera exécutée si la condition est réalisée).

#### **» Exemple 3 :** Dire si un nombre A est strictement négatif.

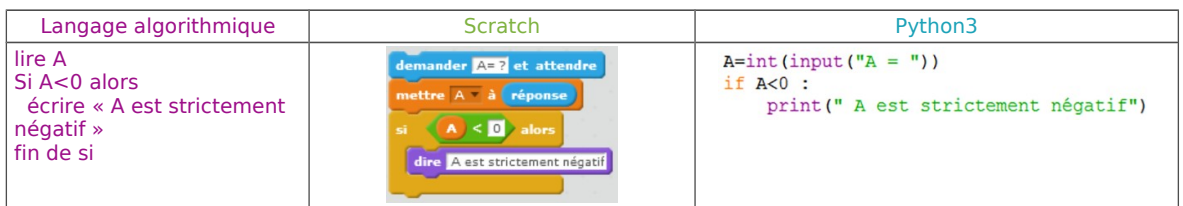

### **Entraîne-toi à Niveau 1 Utiliser un test « si… sinon... »**

Écris un programme qui demande ton âge en années et te répond si tu es mineur ou majeur.

#### **Correction**

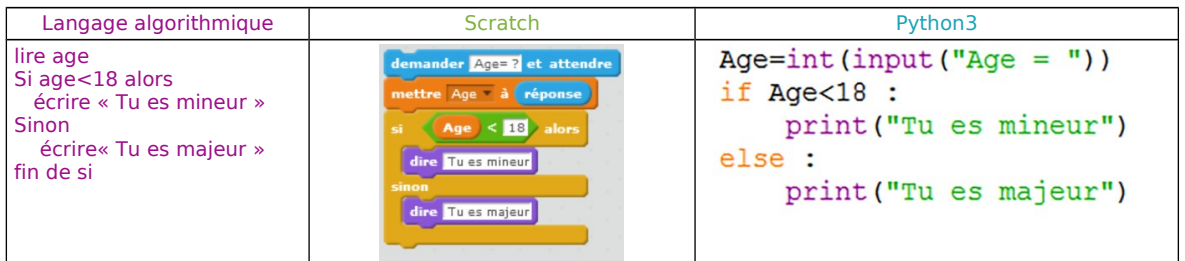

#### **Entraîne-toi à Comprendre un programme utilisant un test Niveau 1**

Dis ce que fait le programme suivant si N vaut 6 ; 5 ; -3.

lire N Si N est pair alors  $N \leftarrow N/2$ Sinon  $N \leftarrow 3*N+1$ fin de si afficher N

### **Correction**

Pour N=6 on affiche 3 Pour N=5 on affiche 16 Pour N=-3 on affiche -8

## **Les boucles « POUR » ou itération 4**

## **Définition**

Une **itération** sert à répéter une même action.

 **Remarque : On connaît le nombre de fois où l'action devra être répétée.**

Une fois la répétition finie, le programme continue.

On doit décrire ce que l'on appelle un « **compteur de boucle** » :

- début : premier nombre
- fin : dernier nombre
- « pas » utilisé : de combien on augmente à chaque fois ( ou 1 par défaut) .

**» Exemple 1 :** afficher 5 lignes de « coucou » (Avec Scratch on affiche 5 fois la ligne)

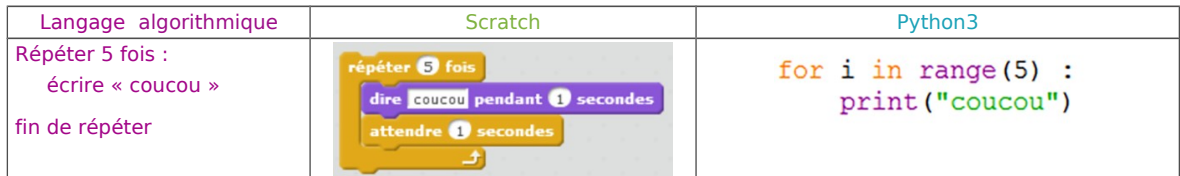

**» Exemple 2 :** Afficher tous les entiers de 1 à N (donné) Avec Scratch, le lutin « compte ».

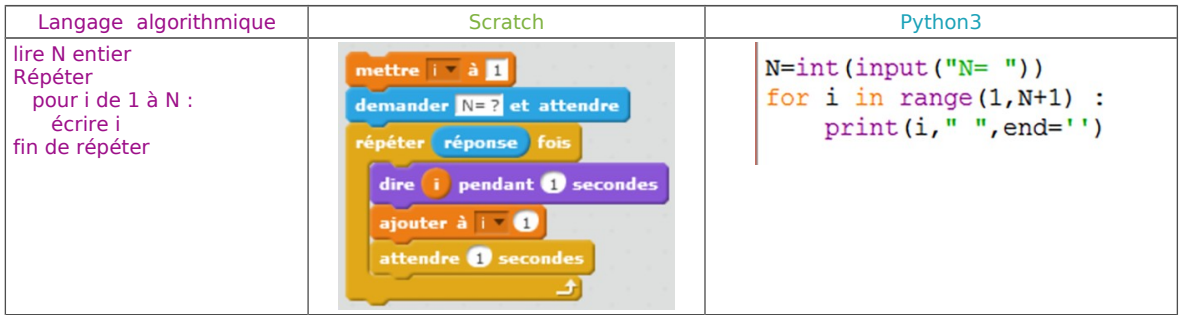

**» Exemple 3:** L'algorithme « Pour N allant de 1 à 10 pas 3 afficher N » donnera 1 puis 4 puis 7 puis 10.

## **Entraîne-toi à Niveau 2 Utiliser une boucle « pour »**

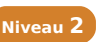

Écris un programme qui demande un nombre entier N et affiche tous les nombres de N+1 à N+10.

#### **Correction** Avec Scratch, le lutin « compte ».

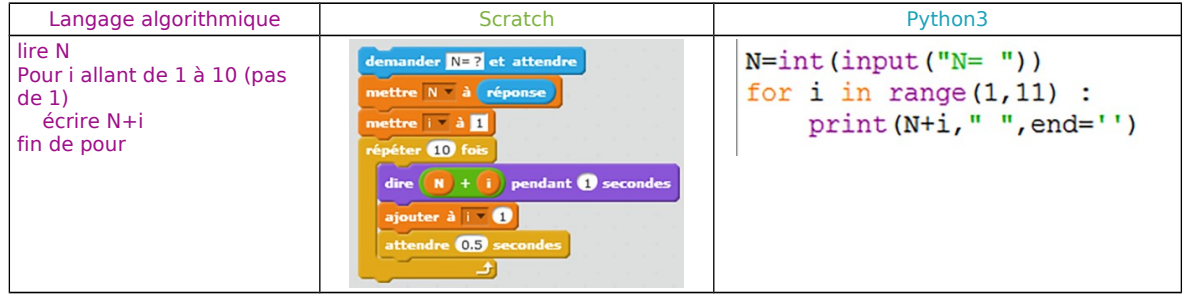

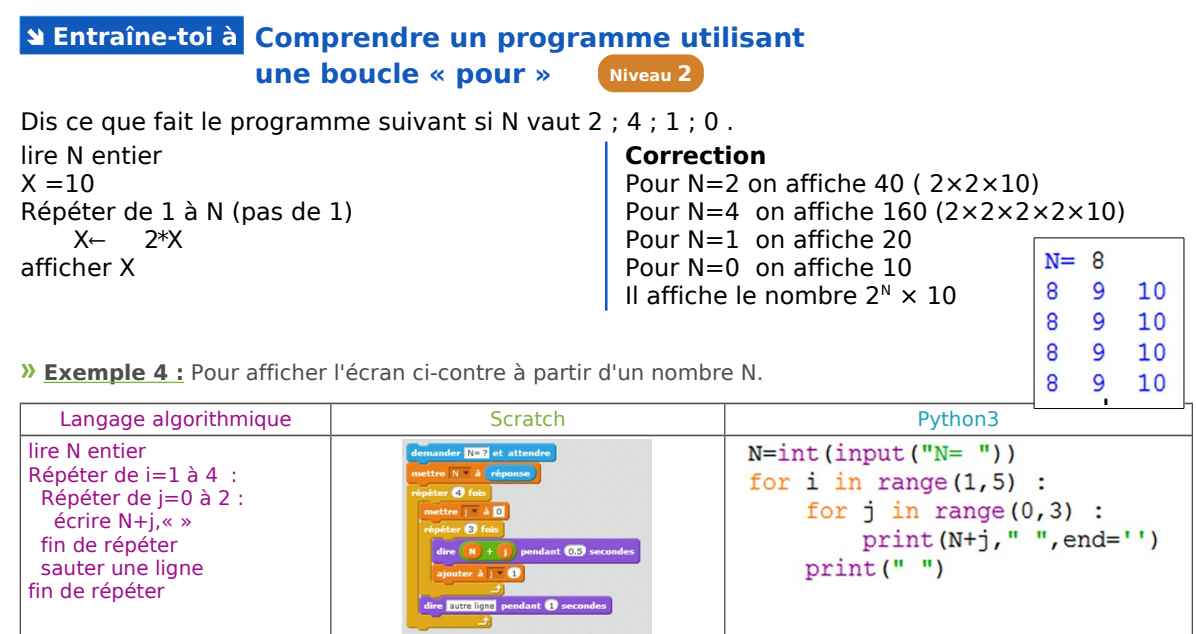

## **Les boucles « TANT QUE » 5**

### **Définition**

Une boucle « **Tant que** » sert à répéter une même action, jusqu'à ce qu'une condition se réalise.

 **Remarque :** On ne sait pas à l'avance le nombre de fois que la boucle sera répétée.

**» Exemple 1 :** Demander « 3 fois 2 ». Lire la réponse N. Tant que N est différent de 6 dire « erreur » .

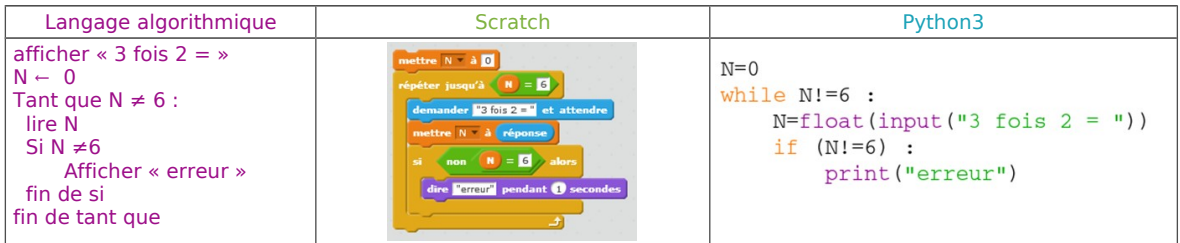

On peut utiliser aussi cette boucle pour programmer un «faire … jusqu'à ...» :

**» Exemple 2:** Lire un caractère A et l'afficher, jusqu'à ce que ce soit un « <sup>F</sup> ».

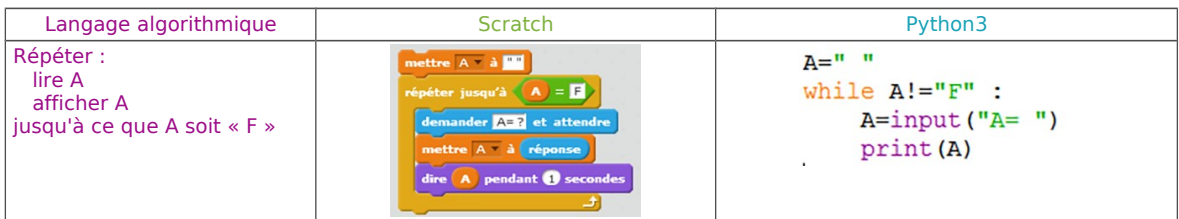

#### **Entraîne-toi à Utiliser une boucle « tant que » Niveau 2**

Écris un programme qui demande une réponse à « oui/non » et n'accepte que « O » ou « N » comme réponse valable. Sinon, il affiche « erreur ».

#### **Correction**

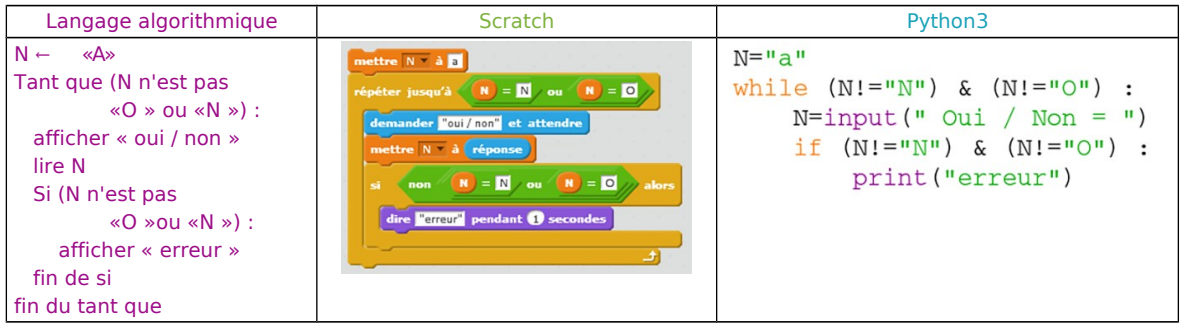

#### **Entraîne-toi à Comprendre un programme utilisant Niveau 2 une boucle « tant que »**

Dis ce que fait le programme suivant si N vaut 45 ; 27 ; 8 ; 10.

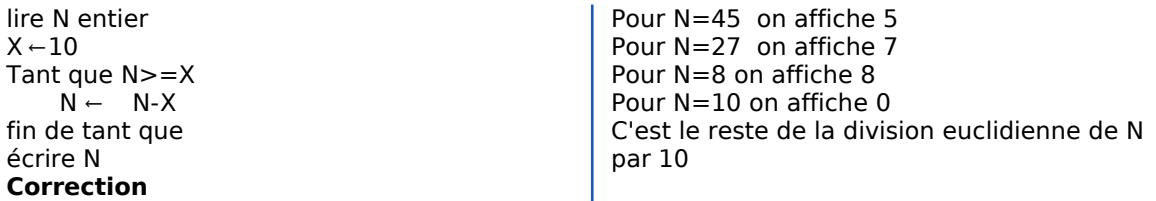

**» Exemple 3 :** Lire un caractère A et l'afficher, jusqu'à ce que ce soit le caractère, dans l'ordre, de « OUI »

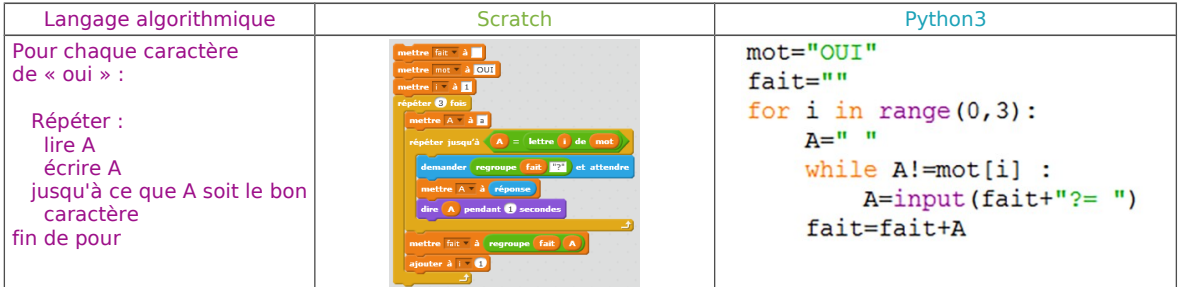

## **Scripts simultanés et événements déclencheurs 6**

## **Cette partie ne concerne que le logiciel Scratch.**

Avec Scratch, tu peux écrire un script pour un lutin. Ce script est lancé par un **événement déclencheur.**  L'événement est à choisir dans le menu « événement ». Pour chaque lutin et pour l'arrière-plan on peut définir un script différent.

Ces **scripts** seront **« simultanés »** s'ils sont lancés par le même événement.

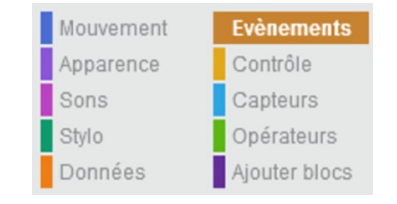

**» Exemple 1 :** Par exemple, si les scripts débutent tous par alors le clic sur le drapeau vert va lancer les différents scripts.

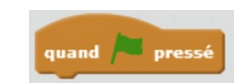

Un **événement** lance le bloc qui lui est lié. C'est à dire la série d'instructions (briques) qui est collée dessous. On peut utiliser aussi différents événements à l'intérieur d'un même script.

Il suffit de séparer des blocs d'actions à exécuter en fonction de l'événement.

**» Exemple 2 :** Pour déplacer le lutin au clavier on utilise les touches « flèches » gauche et droite.

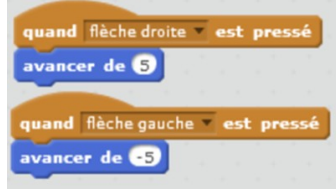

## **Événement**

Un **événement** lance le bloc qui lui est lié. C'est à dire la série d'instructions (briques) qui est collée dessous. On peut utiliser aussi différents événements à l'intérieur d'un même script. Il suffit de séparer des blocs d'actions à exécuter en fonction de l'événement. Dans ce cas, le bloc qui interrompt est exécuté, puis le bloc interrompu reprend là où il s'était arrêté.

## **Message**

Le programme en cours d'exécution peut aussi lancer un événement, en utilisant les **messages.** Cet événement ne dépend pas d'une action extérieure (clavier, souris,…) mais de l'exécution du programme.

## **Les tableaux, les listes 7**

## **Définition**

Ce sont des variables particulières. Elles sont utilisées pour stocker plusieurs variables de même type.

Un **tableau** est un ensemble de valeurs portant le même nom de variable et repérées par un nombre appelé **indice**.

Pour désigner un élément du tableau, on fait figurer le nom du tableau, suivi de l'indice de l'élément, entre crochets.

**Attention,** dans la plupart des langages de programmation, les indices des tableaux commencent à 0, et non à 1. C'est le cas de Python3. Dans un tableau nommé T, le 1<sup>er</sup> élément est alors T[0]. Pour Scratch les indices des listes commencent à 1.

**» Exemple 1 :** Lire 6 nombres et les ranger dans Tab.

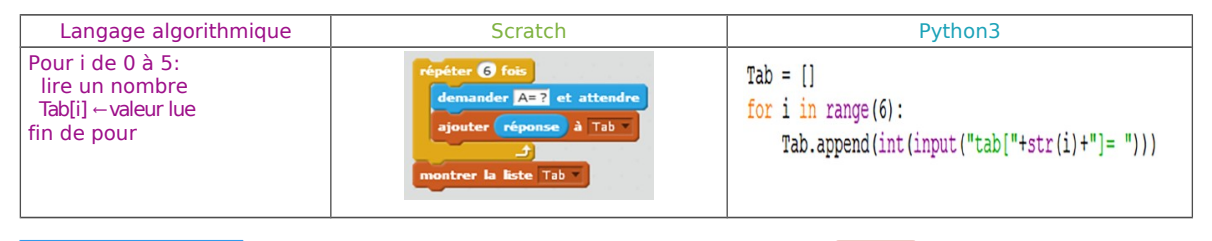

## **Entraîne-toi à Comprendre l'utilisation d'une liste (Niveau 3)**

Dis ce que fait l'algorithme suivant : variable x : tableau de 10 caractères  $x \leftarrow \quad [a,b,c,d,e,f,g,h,i,j]$ écrire  $x[2] + x[8]$ 

**Correction** Il affiche « ci»

## **Entraîne-toi à Utiliser une liste Niveau 3**

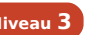

Écris un algorithme qui calcule la moyenne des notes de 24 élèves, données dans un tableau « notes ».

#### **Correction**

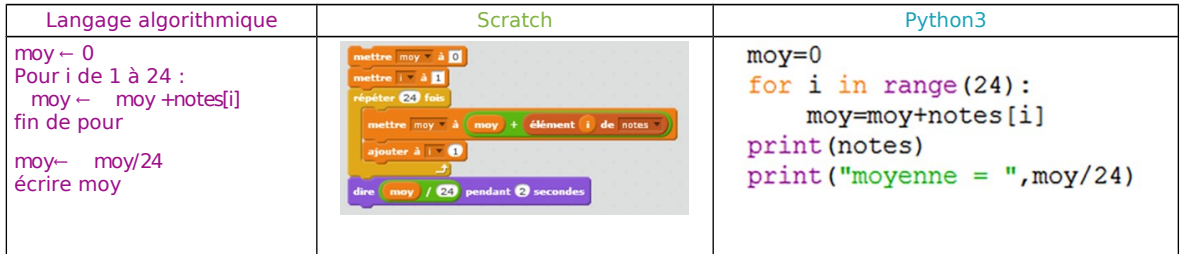

## **Définition**

La partie « tableaux multidimensionnels » qui suit ne concerne pas le logiciel Scratch.

Les Tableaux multidimensionnels sont utilisés pour faciliter la lecture (damier, image) ou tableau de tableaux : ce sont des tableaux dont chaque élément est lui-même un tableau.

**» Exemple 2 :** Pour utiliser les coordonnées (x;y) d'une série de points, on peut regrouper x et y en un seul tableau T. Voici un série de 6 points :  $A(5; 2)$  B(8;-6) C(7;-1) D(9;3) E(0;-4) F(6;4)

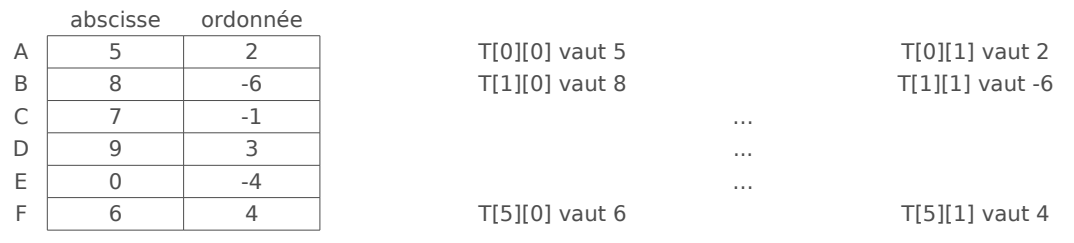

Le premier crochet correspond à la ligne et le deuxième à la colonne : T[ligne][colonne]

**» Exemple 3 :** pour une image de 100 x 200 pixels on peut utiliser un tableau pix (dessiné ci-dessous). pix contient tous les pixels rassemblés par ligne et colonne. pix[3][5] correspond au 6<sup>e</sup> pixel de la 4<sup>e</sup> ligne de pix soit « A ».

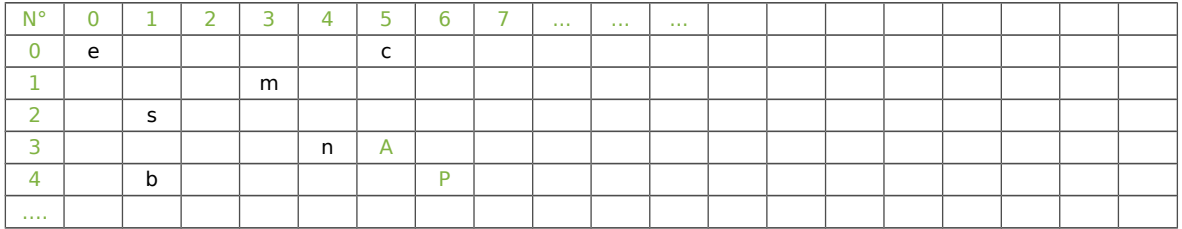

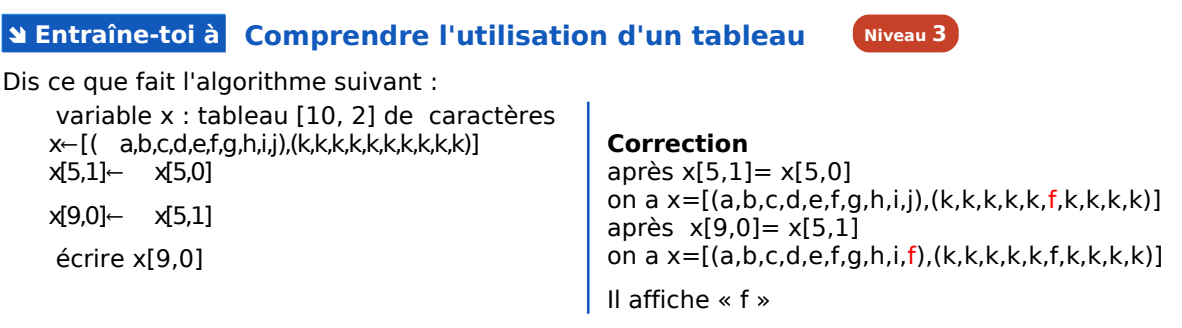

## **Entraîne-toi à Utiliser un tableau**

**Niveau 3**

Écris un algorithme qui calcule le prix moyen d'un article. On dispose d'un tableau « Achat », contenant pour chaque achat (12 en tout) :

- le nombre d'articles achetés
- le montant total payé.

**Correction** (Avec Scratch, on peut utiliser deux listes)

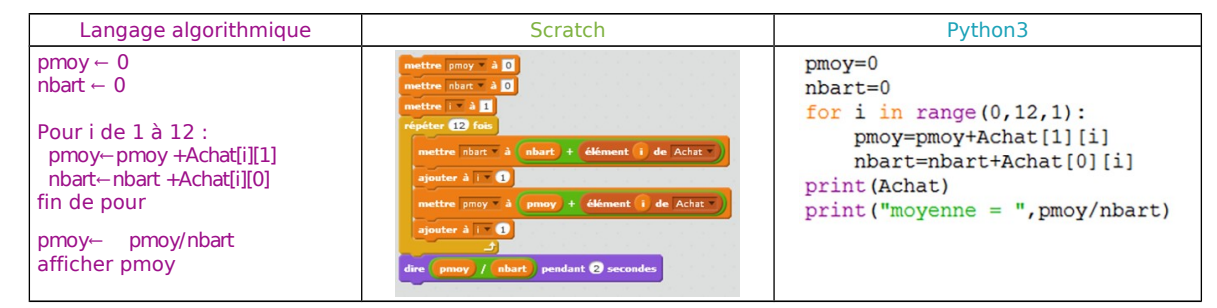

## **Les fonctions et procédures 8**

## **Définition**

Les **fonctions** et **procédures** sont des « morceaux de programme » que l'on peut appeler en leur indiquant des paramètres. On réutilise souvent la même partie d'un programme. Au lieu de ré-écrire cette partie, on en fait une fonction ou une procédure.

#### **» Exemple 1 :**

Proc () est une procédure nommée « Proc » sans paramètre. Fonc (par1,par2) est une fonction nommée « Fonc » avec deux paramètres. int FONC (par1) est une fonction nommée « FONC » avec un paramètre et qui renvoie une valeur entière.

**» Exemple 2 :** Pour tracer un carré de côté 5 cm on répète 4 fois : tracer un segment de 5 cm puis tourner de 90° à droite.

Au lieu de : tracer un segment de 5 cm tourner de 90° à droite tracer un segment de 5 cm tourner de 90° à droite tracer un segment de 5 cm tourner de 90° à droite tracer un segment de 5 cm tourner de 90° à droite

Cote () : tracer un segment de 5 cm tourner de 90° à droite

Programme : répéter 4 fois Cote() Ici, on a une procédure sans paramètre.

#### **» Exemple 3 :**

Nous avions vu le programme : Demander « 3 fois 2 » ». Lire la réponse N. Tant que N est différent de 6 dire « erreur ».

Ce petit programme peut devenir une fonction « Dem (texte,valeur) » et on peut l'appeler avec des paramètres différents. Avec Scratch, la fonction ne peut pas « retourner » une valeur, on doit utiliser une variable.

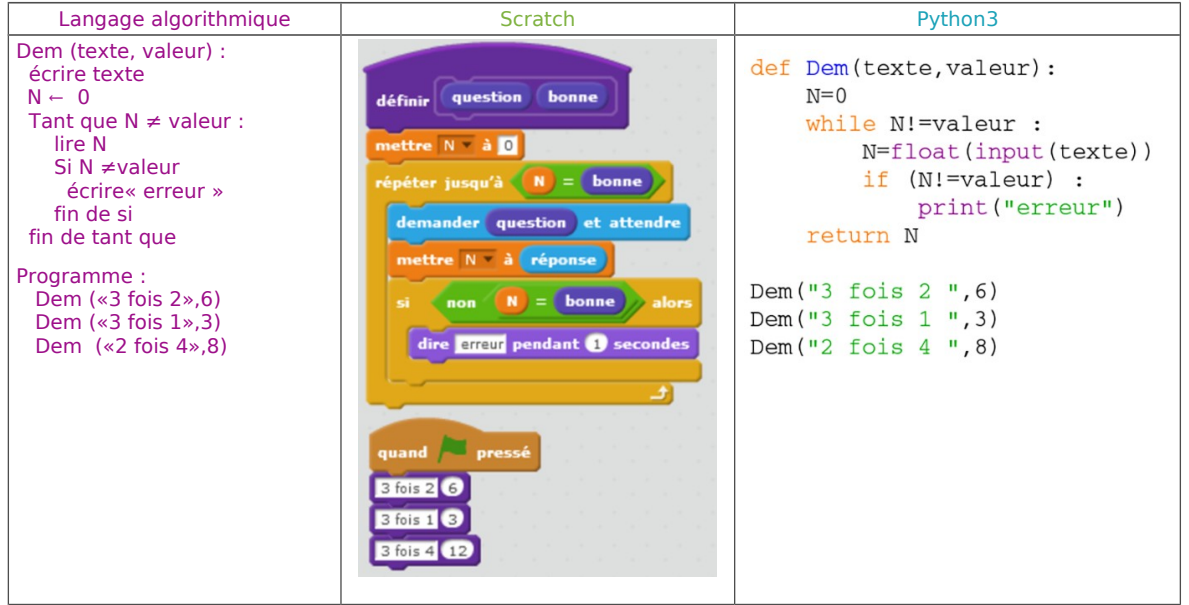

#### **» Exemple 4 :**

Nous avions vu le programme : Demande une réponse à « oui/non » et n'accepte que « O » ou « N » comme réponse valable. Sinon, affiche « erreur ». Ce petit programme peut devenir une fonction qui renvoie la réponse à « oui/non ». C'est très utile lors de la saisie de questionnaire.

Avec Scratch, la fonction ne peut pas « retourner » une valeur, on doit utiliser une variable.

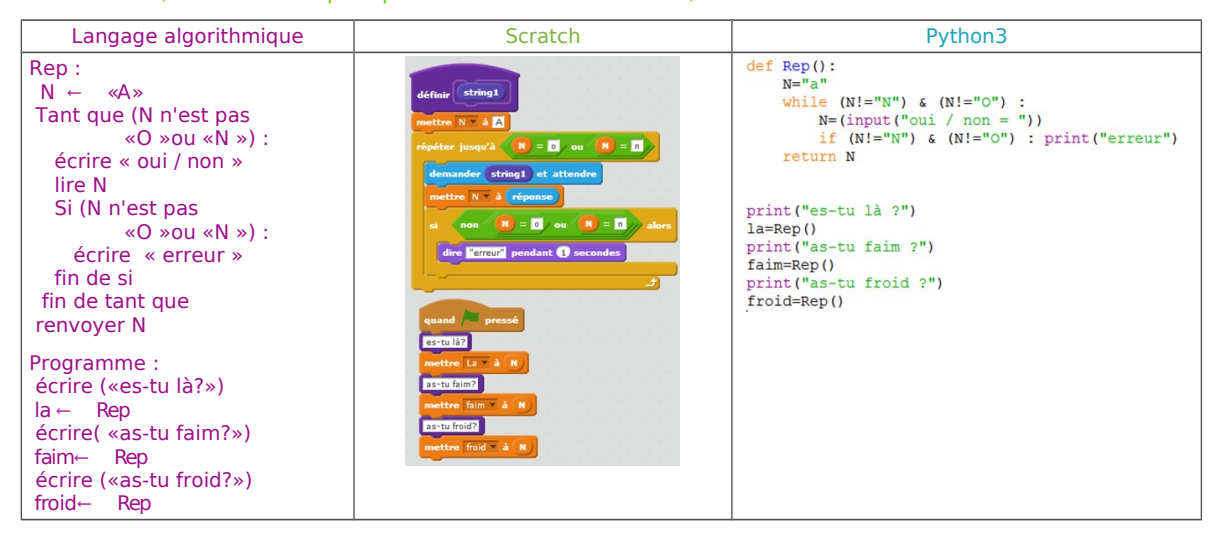

## **Entraîne-toi à Utiliser une fonction qui renvoie une valeur**

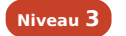

Écris une fonction qui utilise le nombre X en paramètre et renvoie le résultat :  $2X^2 + 4X$ .

**Correction** Avec Scratch, la fonction ne peut pas « retourner » une valeur, on doit utiliser une variable.

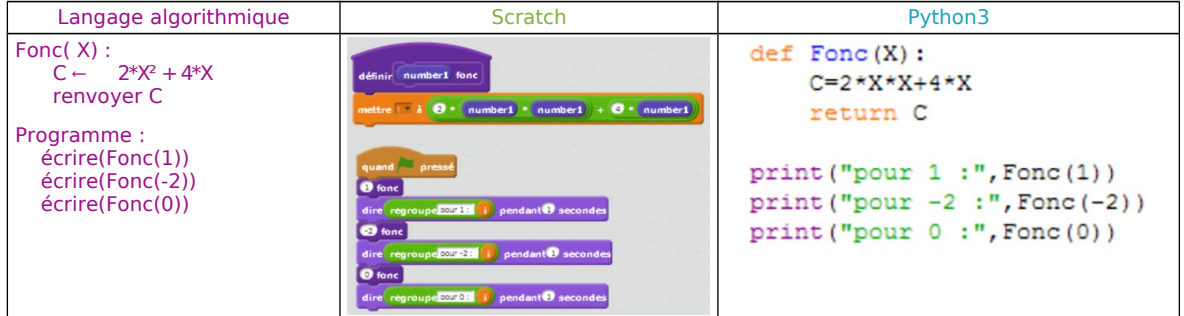

### **Alternaine-toi à Utiliser une procédure** Niveau 3

Écris une fonction qui utilise les nombres X, Y et C en paramètres et affiche le cercle de centre (X;Y) et de rayon 100 pixels en couleur C. L'utiliser pour tracer les anneaux olympiques

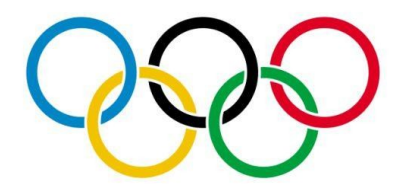

### **Correction**

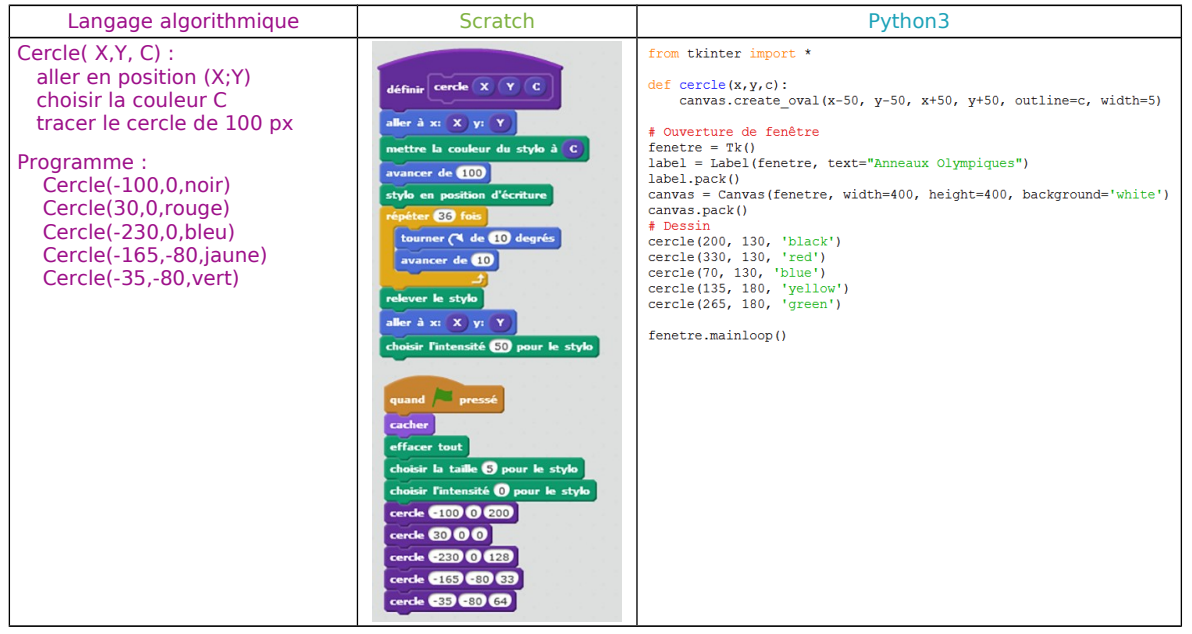